#### **Warranty Information**

**English:** For warranty information, go to manhattanproducts.com/warranty. **Deutsch:** Garantieinformationen finden Sie unter manhattanproducts.com/warranty. **Español:** Si desea obtener información sobre la garantía, visite manhattanproducts.com/warranty. **Français:** Pour consulter les informations sur la garantie, visitez manhattanproducts.com/warranty. **Polski:** Informacje dotyczące gwarancji znajdują się na stronie manhattanproducts.com/warranty. **Italiano:** Per informazioni sulla garanzia, accedere a manhattanproducts.com/warranty.

**En México:** Póliza de Garantía Manhattan — Datos del importador y responsable ante el consumidor IC Intracom México, S.A.P.I. de C.V. • Av. Interceptor Poniente # 73, Col. Parque Industrial La Joya, Cuautitlán Izcalli, Estado de México, C.P. 54730, México. • Tel. (55)1500-4500 La presente garantía cubre los siguientes productos contra cualquier defecto de fabricación en sus materiales y mano de obra.

- A. Garantizamos los productos de limpieza, aire comprimido y consumibles, por 60 dias a partir de la fecha de entrega, o por el tiempo en que se agote totalmente su contenido por su propia función de uso, lo que suceda primero.
- B. Garantizamos los productos con partes móviles por 3 años.
- C. Garantizamos los demás productos por 5 años (productos sin partes móviles), bajo las siguientes condiciones:
- 1. Todos los productos a que se refiere esta garantía, ampara su cambio físico, sin ningún cargo para el consumidor.
- 2. El comercializador no tiene talleres de servicio, debido a que los productos que se garantizan no cuentan con reparaciones, ni refacciones, ya que su garantía es de cambio físico.
- 3. La garantía cubre exclusivamente aquellas partes, equipos o sub-ensambles que hayan sido instaladas de fábrica y no incluye en ningún caso el equipo adicional o cualesquiera que hayan sido adicionados al mismo por el usuario o distribuidor.

Para hacer efectiva esta garantía bastará con presentar el producto al distribuidor en el domicilio donde fue adquirido o en el domicilio de IC Intracom México, S.A.P.I. de C.V., junto con los accesorios contenidos en su empaque, acompañado de su póliza debidamente llenada y sellada por la casa vendedora (indispensable el sello y fecha de compra) donde lo adquirió, o bien, la factura o ticket de compra original donde se mencione claramente el modelo, número de serie (cuando aplique) y fecha de adquisición. Esta garantía no es válida en los siguientes casos: Si el producto se hubiese utilizado en condiciones distintas a las normales; si el producto no ha sido operado conforme a los instructivos de uso; o si el producto ha sido alterado o tratado de ser reparado por el consumidor o terceras personas.

# **Regulatory Statements**

#### **FCC Class B**

This equipment has been tested and found to comply with the limits for a Class B digital device, pursuant to Part 15 of Federal Communications Commission (FCC) Rules. These limits are designed to provide reasonable protection against harmful interference in a residential installation. This equipment generates, uses and can radiate radio frequency energy, and if not installed and used in accordance with the instructions may cause harmful interference to radio communications. However, there is no guarantee that interference will not occur in a particular installation. If this equipment does cause harmful interference to radio or television reception, which can be determined by turning the equipment off and on, the user is encouraged to try to correct the interference by one or more of the following measures: reorient or relocate the receiving antenna; increase the separation between the equipment and the receiver; connect the equipment to an outlet on a circuit different from the receiver; or consult the dealer or an experienced radio/TV technician for help.

#### **CE / R&TTE**

**English:** This device complies with the requirements of R&TTE Directive 1999/5/EC. The Declaration of Conformity for this product is available at: **Deutsch:** Dieses Gerät enspricht der Direktive R&TTE Direktive 1999/5/EC. Die Konformitätserklärung für dieses Produkt finden Sie unter: **Español:** Este dispositivo cumple con los requerimientos de la Directiva R&TTE 1999/5/EC. La declaración de conformidad para este producto esta disponible en:

**Français:** Cet appareil satisfait aux exigences de la directive R&TTE 1999/5/CE. La Déclaration de Conformité pour ce produit est disponible à l'adresset: **Polski:** Urządzenie spełnia wymagania dyrektywy R&TTE 1999/5/EC. Deklaracja zgodności dostępna jest na stronie internetowej producenta: **Italiano:** Questo dispositivo è conforme alla Direttiva 1999/5/EC R&TTE. La dichiarazione di conformità per questo prodotto è disponibile al:

# **manhattanproducts.com**

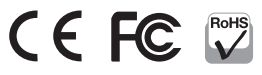

**North & South America** IC Intracom Americas 550 Commerce Blvd. Oldsmar, FL 34677 USA  **Asia & Africa** IC Intracom Asia 4-F, No. 77, Sec. 1, Xintai 5th Rd. Xizhi Dist., New Taipei City 221, Taiwan

 **Europe** IC Intracom Europe Löhbacher Str. 7 D-58553 Halver, Germany

All trademarks and trade names are the property of their respective owners. Alle Marken und Markennamen sind Eigentum Ihrer jeweiligen Inhaber. Todas las marcas y nombres comerciales son propiedad de sus respectivos dueños. Toutes les marques et noms commerciaux sont la propriété de leurs propriétaires respectifs.

Wszystkie znaki towarowe i nazwy handlowe należą do ich właścicieli.

Tutti i marchi registrati e le dominazioni commerciali sono di proprietà dei loro rispettivi proprietari.

© IC Intracom. All rights reserved. Manhattan is a trademark of IC Intracom, registered in the U.S. and other countries.

# Multi-Card Reader/ Writer **Instructions** Model 101974, 101967

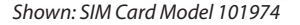

# **Hardware Installation**

1 Turn off the power to the PC. Position the Card Reader in the front panel of the PC and secure it in place using the included mounting screws.

1

2

2 Connect the internal cables to the USB 2.0 and 3.0 header pins, respectively, on the PC's motherboard.

# **Driver Installation**

With the Card Reader connected, turn on the PC. The PC will automatically search for drivers.

• If the PC does not locate the driver, please insert the driver CD and follow the onscreen setup instructions.

# **Memory Card Formatting**

XD users may need to format their memory card(s) prior to use, indicated by a "write protection" or "read/write error" message. If this is the case, follow the steps below to use the attached program for formatting the memory card:

- Go to Start / Programs / Multimedia Card Reader / Memory Card Low Level Format.
- Select the XD icon, then click **Low Level Format**.
- When prompted with "Low level format is completed. Please remove the card," click **OK** and remove the card.
- Re-insert the memory card and continue using the Multi-Card Reader/Writer.

## **SIM Card Editing (101974 only)**

• Refer to the CD manual for editing instructions.

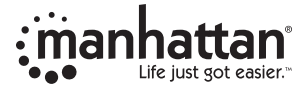

**Important: Read before use. • Importante: Leer antes de usar. manhattanproducts.com**

# **Deutsch: Multi-Card Reader/Writer Hardware-Installation**

- **1** Schalten Sie den PC aus. Platzieren Sie den Card Reader in einem Slot an der Frontseite des PCs und fixieren Sie ihn mit den beiliegenden Montageschrauben.
- **2** Schließen Sie die internen Kabel jeweils an die passenden USB-2.0- und USB-3.0-Anschlüsse am Mainboard Ihres PCs an.

#### **Treiberinstallation**

Jetzt da der Card Reader angeschlossen ist, schalten Sie den PC ein. Ihr Betriebssystem sucht automatisch nach dem passenden Treiber.

• Sollte Ihr System keinen passenden Treiber finden, legen Sie bitte die Treiber-CD ein und folgen Sie den Bildschirmanweisungen.

#### **Formatierung der Speicherkarte**

XD-Karten müssen eventuell vor der Nutzung formatiert werden. Dies wird durch eine "Schreibgeschützt"-Meldung oder "Fehler beim Lesen/Schreiben"-Meldung o. ä. angezeigt. Folgen Sie in diesem Fall den unten stehenden Schritten, um die Speicherkarte zu formatieren:

- • Gehen Sie zu Start / Programme / Multimedia Card Reader / Memory Card Low Level Format.
- • Wählen Sie das XD-Symbol und klicken Sie dann auf Formatierung mit niedriger Stufe.
- • Sobald die Meldung "Formatierung mit niedriger Stufe abgeschlossen. Bitte entfernen Sie die Karte" erscheint, klicken Sie auf OK und entfernen Sie die Karte.
- • Setzen Sie die Speicherkarte wieder ein. Jetzt können Sie sie im Card Reader verwenden.

#### **Bearbeiten von SIM-Karten (101974 nur)**

Für Anweisungen zum Bearbeiten von SIM-Karten, lesen Sie bitte das Handbuch auf der CD. **Italiano: Lettore/scrittore di memorie esterno**

# **Español: Lectora/Escritora de Multiples Tarjetas**

#### **Instalación de Hardware**

- 1 Apaga la computadora. Coloca el lector de tarjetas en el pánel frontal de la computadora y asegúralo utilizando los tornillos de montaje incluidos.
- 2 Conecta los cables internos a los cabezales USB 2.0 y 3.0 respectivamente en la tarieta madre de la computadora. **Instalación del driver**

Con el Lector de Tarjetas conectado, enciende la computadora. Esta buscará automáticamente los controladores.

• Si la computadora no encuentra el controlador, por favor inserta el CD de instalación y sigue las instrucciones de configuración que aparecerán en la pantalla.

#### **Forteo de Tarjetas de Memoria**

Los usuarios de XD podrían necesitar formatear su(s) tarjeta(s) de memora para su uso, indicadas por un mensaje de "protección de escritura" o "error de lectura/escritura". Si este es el caso, siga estos pasos para utilizar el programa adjunto para el formateo de la tarjeta de memoria:

- • Ve a Inicio / Programas / Lector de Tarjetas Multimedia / Formato Bajo Nivel de Tarjeta de Memoria.
- • Selecciona el icono XD y luego da clic en Formato de Bajo Nivel.
- • Cuando indique "Formato de bajo nivel completado. Por favor retire la tarjeta" de clic en OK y retire la tarjeta del lector
- • Inserte la tarjeta de memoria nuevamente y continúe utilizando el Lector/Grabador Multitarjeta.

#### **Edición de Tarjeta SIM (101974 solamente)**

Consulte el manual en el CD para las instrucciones de edición.

## **Français: Lecteur multicarte avec fonction d'écriture**

#### **Installation du matériel**

1 Mettez le PC hors tension. Placez le lecteur de carte dans le panneau avant du PC et fixez-le à l'aide des vis de montage fournies.

2 Connectez les câbles internes aux connecteurs USB 2.0 et 3.0 sur la carte mère du PC.

#### **Installation du pilote**

Une fois le lecteur de carte connecté, allumez le PC. Il recherche automatiquement les pilotes.

• Si le PC ne trouve pas le pilote, insérez le CD du pilote et suivez les instructions de configuration qui s'affichent sur l'écran.

#### **Formatage de la carte mémoire**

Les utilisateurs de systèmes XD devront peut-être commencer par formater leur carte mémoire. Prêtez attention aux messages de protection contre l'écriture ou d'erreur de lecture/écriture. Si vous voyez ce type de message, suivez les étapes ci-dessous pour formater la carte mémoire à l'aide du programme joint:\_

- • Accédez à Démarrer / Tous les programmes / Multimedia Card Reader / Memory Card Low Level Format.
- • Cliquez sur l'icône XD, puis sur Low Level Format.
- • Quand le message "Low level format is completed. Please remove the card" s'affiche, cliquez sur OK et retirez la carte.
- Insérez à nouveau la carte mémoire et continuez à utiliser le lecteur.

### **Modification de la carte SIM (101974 seulement)**

Reportez-vous au manuel du CD pour obtenir des instructions de modification.

# **Polski: Czytnik kart uniwersalny**

#### **Podłączenie**

1 Odłącz zasilanie od komputera PC. Umieść Czytnik kart w slocie przedniego panelu obudowy komputera, następnie przykręć czytnik dołączonym śrubami.

2 Podłącz kable wewnętrzne do odpowiednich złącz USB 2.0 oraz 3.0 na płycie głównej komputera.

#### **Instalacja sterownika**

Po podłączeniu Czytnika włącza komputera. System automatycznie wykryje nowy sprzęt i zainstaluje sterownik.

• Jeśli system nie zainstaluje sterownika automatycznie umieść w napędzie dołączoną płytę CD i postępuj zgodnie w wyświetlanymi instrukcjami.

#### **Formatowanie karty pamięci**

Możliwe, że przed użyciem karty XD konieczne będzie jej sformatowanie jeśli pojawi się komunikat o "zabezpieczeniu przed zapisem" lub "błędzie odczytu/zapisu. W takim przypadku należy użyć dołączonego oprogramowania i postępować zgodnie z poniższymi wskazówkami:

- Wybierz Start / Programy / Multimedia Card Reader / Memory Card Low Level Format.
- Wybierz ikonę XD, następnie kliknij ikonę Low Level Format.
- Po zakończeniu formatowania pojawi się komunikat. Kliknij OK i wyjmij kartę.
- Umieść ponownie kartę w slocie, karta jest gotowa do użycia.

#### **Edycja kart SIM (101974 tylko)**

Zapoznaj sie z instrukcją zawartą na CD aby uzyskać szczegółowe informacje.

#### **Installazione hardware**

1 Spegnere l'alimentazione del PC. Posizionare il lettore di memorie nel pannello frontale del PC e fissarlo con le viti di fissaggio incluse.

2 Collegare i cavi interni con perni di intestazione rispettivamente alla porta USB 2.0 e 3.0 sulla scheda madre del PC. **Installazione del driver**

Con il lettore di memorie collegato, accendere il PC. Il PC cercherà automaticamente i driver.

• Nel caso il PC non dovesse individuare il driver, inserire il CD allegato e seguire le istruzioni di installazione sullo schermo. **Formattazione scheda di memoria**

Gli utenti XD potrebbero aver bisogno di formattare le loro schede di memoria prima dell'utilizzo, questo viene indicato tramite un messaggio tipo "write protection (protezione scrittura)" o "read/write error (errore lettura/scrittura)". In questo caso, seguire la procedure qui sotto indicata per utilizzare il programma di formattazione delle schede di memoria:

- • Andare su Start / Programmi / Lettore Multimediale / Scheda di memoria con formato a basso livello.
- • Selezionare l'icona XD, quindi fare clic su Formato a basso livello.
- • Quando viene visualizzato il messaggio "formattazione di basso livello completata" si prega di rimuovere la scheda nel seguente modo: fare clic su OK e rimuovere la scheda.
- • Reinserire la scheda di memoria e continuare a utilizzare il lettore / scrittore multiformato.

#### **Montaggio SIM Card (101974 solo)**

Per le istruzioni di montaggio fare riferimento al manuale su CD.

# **Waste Electrical & Electronic Equipment**

Disposal of Electric and Electronic Equipment (applicable in the European Union and other European countries with separate collection systems)

⋌⋋ to an applicable collection point for the recycling of electrical and electronic para su reciclaje.

equipment. By ensuring this product is disposed of correctly, you will help **Contract** prevent potential negative consequences to the environment and human health, which could otherwise be caused by inappropriate waste handling of this of these separately according to your local requirements. The recycling of materials will help to conserve natural resources. For more detailed information about recycling of this product, contact your local city office, your household waste disposal service or the shop this product, contact your local authorities and ask for the correct manner of disposal.

**Deutsch:** Dieses auf dem Produkt oder der Verpackung angebrachte Symbol zeigt an, dass dieses Produkt nicht mit dem Hausmüll entsorgtwerden darf. In Übereinstimmung mit der Richtlinie 2002/96/EG des Europäischen Parlaments und des locale per un opportuno riciclaggio. Rates über Elektro- und Elektronik-Altgeräte (WEEE) darf dieses Elektrogerät nicht im Sammelpunkt Ihrer Gemeinde.

**Español:** Este símbolo en el producto o su embalaje indica que el producto no debe tratarse como residuo doméstico. De conformidad con la Directiva 2002/96/CE de la UE sobre residuos de aparatos eléctricos y electrónicos (RAEE), este producto eléctrico

English: This symbol on the product or its packaging indicates that this no puede desecharse se con el resto de residuos no clasificados. Deshágase de este product shall not be treated as household waste. Instead, it should be taken producto devolviéndolo a su punto de venta o a un punto de recolección municipal

neann, winch could onlerwise be caused by inappropriate waste national on this lesdéchets d'équipements électriques et électroniques (DEEE), ce produit électrique ne<br>product. If your equipment contains easily removable bat **Français:** Ce symbole sur Ie produit ou son emballage signifie que ce produit ne doit pas être traité comme un déchet ménager. Conformément à la Directive 2002/96/EC sur vous débarrasser de ce produit en Ie renvoyant à son point de vente ou au point de ramassage local dans votre municipalité, à des fins de recyclage.

where you purchased this product. In countries outside of the EU: If you wish to discard **Italiano:** Questo simbolo sui prodotto o sulla relativa confezione indica che il prodotto non va trattato come un rifiuto domestico. In ottemperanza alla Direttiva UE 2002/96/EC sui rifiuti di apparecchiature elettriche ed elettroniche (RAEE), questa prodotto elettrico non deve essere smaltito come rifiuto municipale misto. Si prega di smaltire il prodotto riportandolo al punto vendita o al punto di raccolta municipale

normalen Hausmüll oder dem Gelben Sack entsorgt werden. Wenn Sie dieses Produkt Polski: Jeśli na produkcie lub jego opakowaniu umieszczono ten symbol, wówczas entsorgen möchten, bringen Sie es bitte zur Verkaufsstelle zurück oder zum Recycling-w czasie utylizacji nie wolno wyrzucać tego produktu wraz z odpadami komunalnymi. Zgodnie z Dyrektywą Nr 2002/96/WE w sprawie zużytego sprzętu elektrycznego i elektronicznego (WEEE), niniejszego produktu elektrycznego nie wolno usuwać jako nie posortowanego odpadu komunalnego. Prosimy o usuniecie niniejszego produktu poprzez jego zwrot do punktu zakupu lub oddanie do miejscowego komunalnego punktu zbiórki odpadów przeznaczonych do recyklingu.